# FeatureVista: Interactive Feature Visualization

Alexandre Bergel Department of Computer Science (DCC), University of Chile, Chile

Thorsten Berger Ruhr University Bochum, Germany and Chalmers | University of Gothenburg, Sweden

## ABSTRACT

Comprehending and characterizing the spread and interaction of features in a software system is know to be difficult and error-prone. This paper presents FeatureVista, a lightweight tool providing interactive, glyph-based, and iconic visualization concepts designed to visually characterize the feature locations in software assets (source code). FeatureVista supports navigating between software components and features in an equal fashion. Our pilot study indicates that FeatureVista is intuitive and supports comprehending features. It helps to precisely characterize relations among features in large software systems and to contrast explicit software component definitions (e.g., package, class, method) with annotated feature portions—which so far was a largely manual and errorprone activity, albeit essential to get an adequate understanding of a software system. We suggest research directions for true, featureoriented interfaces that can be used to manage software assets.

## CCS CONCEPTS

• Software and its engineering  $\rightarrow$  Object oriented development; Software maintenance tools.

#### ACM Reference Format:

Alexandre Bergel, Razan Ghzouli, Thorsten Berger, and Michel R. V. Chaudron. 2021. FeatureVista: Interactive Feature Visualization. In 25th ACM International Systems and Software Product Line Conference - Volume A (SPLC '21), September 6–11, 2021, Leicester, United Kingdom. ACM, New York, NY, USA, [6](#page-5-0) pages.<https://doi.org/10.1145/3461001.3471154>

## 1 INTRODUCTION

Software is often built around the notion of features—abstract entities describing the functional and non-functional aspects of a software system [\[15\]](#page-5-1). Modern agile processes, including feature-driven development, SCRUM, and XP, often rely on features to plan and manage software. In product-line engineering [\[3,](#page-5-2) [16,](#page-5-3) [29\]](#page-5-4), features represent the common and variable aspects of individual products, typically organized in a feature model [\[20,](#page-5-5) [32\]](#page-5-6). Other common software entities (e.g., files, classes or components) are usually confined

SPLC '21, September 6–11, 2021, Leicester, United Kingdom

© 2021 Association for Computing Machinery.

ACM ISBN 978-1-4503-8469-8/21/09. . . \$15.00

<https://doi.org/10.1145/3461001.3471154>

Razan Ghzouli Chalmers | University of Gothenburg

Sweden Michel R. V. Chaudron

Technische Universiteit Eindhoven Netherlands

to abstraction boundaries enforced by a technological space. However, in reality, rather few concerns adhere to abstraction boundaries when implemented—which features are not confined to [\[6,](#page-5-7) [34\]](#page-5-8) and therefore provide a unique perspective on software systems.

Explicit feature representations are known to improve the comprehension and maintainability of software systems [\[19,](#page-5-9) [24,](#page-5-10) [26,](#page-5-11) [27,](#page-5-12) [33,](#page-5-13) [38,](#page-5-14) [43\]](#page-5-15). However, features are often scattered [\[35\]](#page-5-16) across software assets, which hampers their comprehension—especially understanding the relationship between features and software assets (e.g., packages, classes, methods), as well as understanding the interaction between features [\[6\]](#page-5-7). Given this challenge, modularizing features has long been one of the holy grails in research, as witnessed by the proposal of different modularization technologies [\[4,](#page-5-17) [5,](#page-5-18) [7,](#page-5-19) [9–](#page-5-20) [11,](#page-5-21) [23,](#page-5-22) [37,](#page-5-23) [39,](#page-5-24) [40\]](#page-5-25), which are often specific to a programming paradigm (mostly object-oriented programming) or even a programming language. However, modularizing features and adopting such a modularization technology requires substantial overhead and changes developers' workflows [\[25\]](#page-5-26). We take a different stance and advocate that developers declare features with lightweight techniques (e.g., embedded annotations [\[19,](#page-5-9) [30,](#page-5-27) [41,](#page-5-28) [42\]](#page-5-29), explained shortly) and use novel ways of interacting with the software assets via features.

We envision an interactive way of interfacing with assets via features. In this paper, we work towards this vision by providing interactive and feature-oriented visualization concepts that are related to (and also visualize) object-oriented software structures. We adopt concepts from the visualization community and provide an integrated, feature-oriented view on object-oriented programs, together with interactive navigation facilities. We hope that these visualizations provide a basis to eventually create more modern ways of interacting with assets, establishing features as pivotal entities that bridge the gap between domain experts and developers.

We propose a novel, interactive visualization called FeatureVista. It supports comprehending a complex feature-annotated software system by contrasting feature definitions with an explicit, objectoriented software structure. Navigation is supported through a navigation technique that equally balances features and structural components. While this short paper aims at demonstrating the concepts, we report on an early a pilot study with a software engineer. The engineer was able to complete a set of tasks related to system comprehension about features and their—potentially scattered—locations in the system, whose object-oriented structures it also visualizes.

We contribute interactive feature-oriented visualization and navigation concepts, implemented in the tool FeatureVista. We provide a demonstration video [\[1\]](#page-5-30). The feature-annotated dataset of our running example (explained shortly) is also available online.<sup>[1](#page-0-0)</sup>

Permission to make digital or hard copies of all or part of this work for personal or classroom use is granted without fee provided that copies are not made or distributed for profit or commercial advantage and that copies bear this notice and the full citation on the first page. Copyrights for components of this work owned by others than ACM must be honored. Abstracting with credit is permitted. To copy otherwise, or republish, to post on servers or to redistribute to lists, requires prior specific permission and/or a fee. Request permissions from permissions@acm.org.

<span id="page-0-0"></span><sup>1</sup><https://bitbucket.org/easelab/datasetbitcoinwallet>

SPLC '21, September 6–11, 2021, Leicester, United Kingdom Alexandre Bergel, Razan Ghzouli, Thorsten Berger, and Michel R. V. Chaudron

<span id="page-1-1"></span>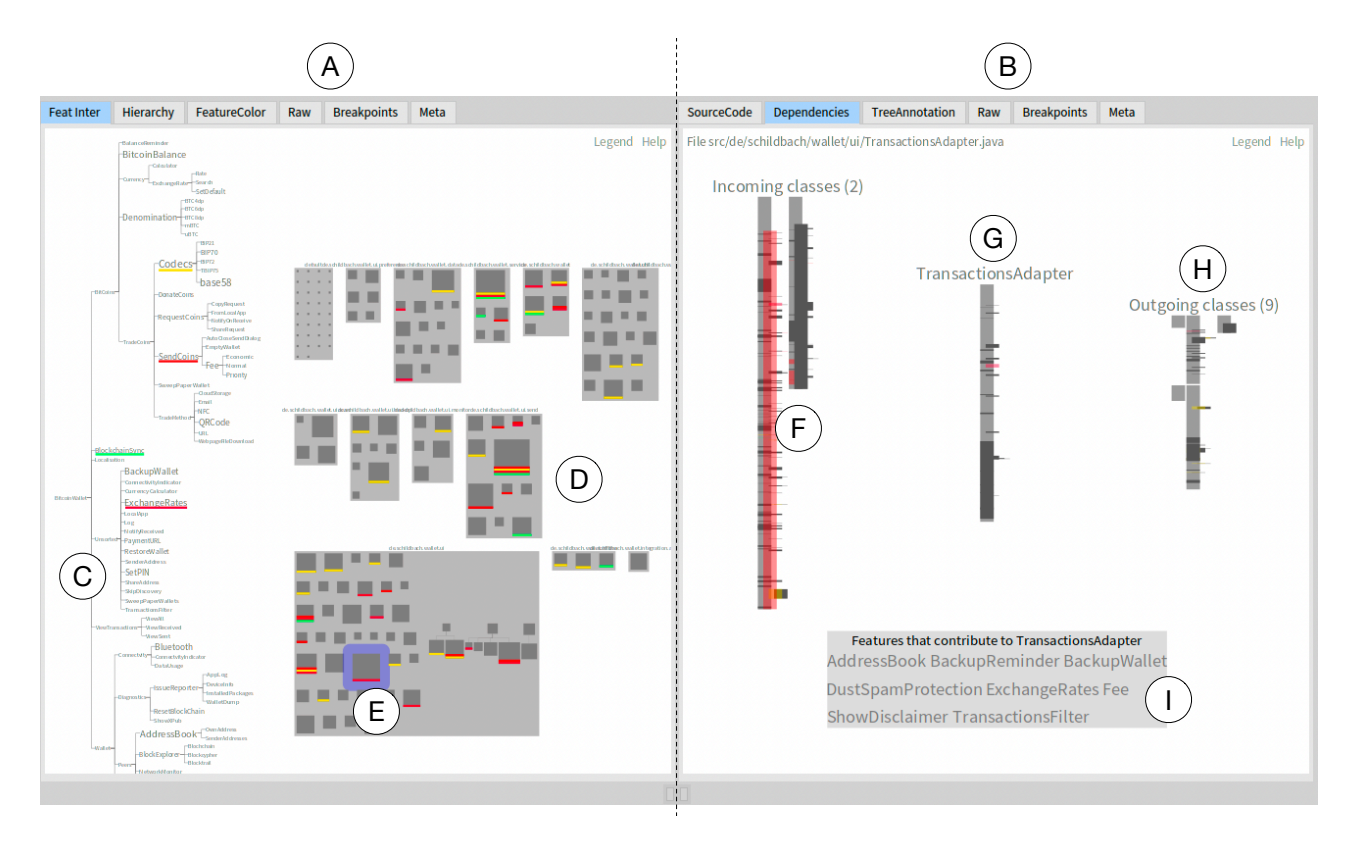

Figure 1: The main visualizations of FeatureVista

## <span id="page-1-2"></span>2 FEATUREVISTA

We now discuss the main visualization concepts of FeatureVista. Its current implementation realizes a visualization of a codebase where features are defined in a textual feature model and their locations directly represented as embedded annotations in the source code following the FAXE syntax [\[41\]](#page-5-28). As a running example we use a popular open-source Android app: Bitcoin Wallet, a popular implementation of a cryptocurrency wallet. $^2$  $^2$  It is as large as 50 KLOC spread over 269 Java classes and interfaces. The app comprises 99 features organized in a feature hierarchy of depth 5. The features were manually declared and annotated in the Bitcoin Wallet app in previous work [\[27,](#page-5-12) [28\]](#page-5-31).

## 2.1 FeatureVista in a Nutshell

Figure [1](#page-1-1) gives an overview of the visualization of FeatureVista on a version of the Bitcoin Wallet app annotated with feature annotations. Since FeatureVista is interactive, we recommend watching an online video that demonstrates the visualization [\[1\]](#page-5-30). FeatureVista is made of some visual and connected panes, detailed below.

Initial pane. Pane A is called the initial pane and represents the initial visualization of FeatureVista. The initial pane gives an overview of the feature model and the code base, and it shows where a program understanding activity begins from. The feature model, represented as a tree, is given on the left-hand side (C in Figure [1\)](#page-1-1). Large

gray boxes (D) indicate packages contained in the Bitcoin Wallet app. Inner boxes (E) represent classes and interfaces of the app.

Iconic visual representation. FeatureVista employs numerous techniques, called iconic visual representation [\[21\]](#page-5-32), that map visual attributes to multidimensional data elements. The initial visualization contains various such iconic visual representations. For example, the feature model (C) maps the font size used to write the feature name with the number of classes the feature contributes to. A feature that contributes to many classes is written using a large text font while a feature that contributes to none or a few classes uses a small text font. Classes are represented as inner-boxes (E) and their size reflects the number of lines of code that define the class.

Interactivity. Visualizations offered by FeatureVista are highly interactive and provide numerous ways to highlight and focus on a particular set of features and/or source code units. Each feature shows in the feature model (C) acts as a switch for which a practitioner can activate by simply clicking on it. As illustrated in Figure [1,](#page-1-1) the feature Codecs is highlighted in yellow, the feature ExchangeRates is in red, and BlockchainSync in green.

Class inspection. A class (i.e., inner boxes, E) may be selected for further inspection by left-clicking on it. A selected class is surrounded by a thick blue border and a new pane appears on the right to inspect some properties of the class. In Figure [1,](#page-1-1) a class is selected, near the E mark, and its selection had the effect to open pane B.

<span id="page-1-0"></span><sup>2</sup><https://github.com/bitcoin-wallet/bitcoin-wallet>

FeatureVista: Interactive Feature Visualization SPLC '21, September 6–11, 2021, Leicester, United Kingdom

<span id="page-2-0"></span>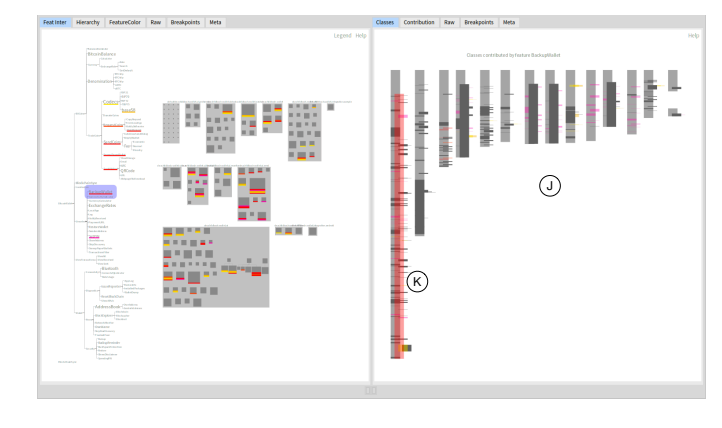

Figure 2: Feature inspector

<span id="page-2-1"></span>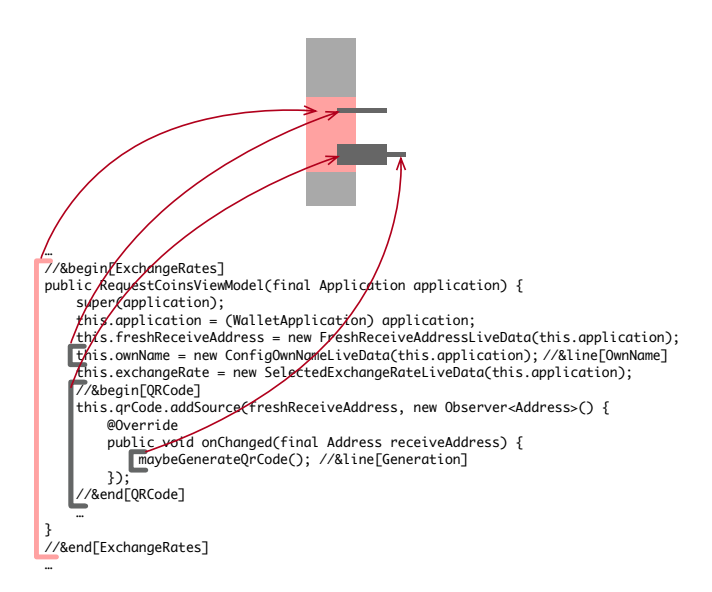

#### Figure 4: Class glyph

The B pane provides various relevant information about the class, including source code, metrics, and the dependency visualization, which is shown in Figure [1](#page-1-1) (due to space restriction, only the dependency visualization offered by the class inspector is detailed in this paper). For the selected class (TransactionsAdapter in the figure, marked with G) the dependency visualization shows classes that depend on it (i.e., incoming classes, marked with F), and classes that the selected class depends on (i.e., outgoing classes, G). The class selected in pane A is at the center of pane B represented using a class glyph (described below). Incoming classes are located on the left and outgoing classes are located on the right of the inspected class. The dependency visualization also lists the features (I) that contribute to the selected class.

Feature inspection. When a feature is selected in (i) the feature model  $(C)$  provided by the initial pane  $(A)$  or (ii) the small panel that lists features that contribute to a class (I), a feature inspector is open as a new pane.

By clicking on FeatureWallet, located in C, the B pane is replaced by the J pane, as shown in Figure [2.](#page-2-0) The feature inspector lists the classes that are contributed by the selected feature. These classes are ordered along their size (in terms of lines of code).

Navigation. FeatureVista allows one to navigate through the source code either by following dependencies between classes and between features. Each class or feature can offer an inspector by clicking on it. The navigation follows a cascading list technique (also called Miller columns, adopted by Finder on macOS). Selecting one element opens a new pane or replaces the one located on the right.

Figure [3](#page-3-0) illustrates a chain of four panels, starting from the initial pane, J, located on the left-most side. In J a feature is selected, which opens the feature inspector in K. A class is selected in K, which opens a class inspector in L. A feature is selected in L, which opens a new feature inspector in M.

Class glyph. A class is represented as a vertical gray bar. The height of the bar indicates the number of lines of code. For example, in Figure [1,](#page-1-1) the class TransactionAdapted (G) is higher then all the classes that it depends on (H) since its representing gray box is higher. One of the incoming classes is however larger.

Annotations are represented by superposing smaller boxes. Horizontal offset indicates nesting of the annotations. Consider Figure [4.](#page-2-1) The figure illustrates how the class glyph is generated from a small code excerpt. The code portion belongs to the feature ExchangeRates, marked by the FAXE annotations [\[41\]](#page-5-28). Since the feature ExchangeRates is selected in Figure [1,](#page-1-1) C, this annotation is highlighted in red in the class glyph. The code portion contains other annotations, OwnName, QRCode, and Generation. Since none of these features are selected in C, they are painted in dark gray in Figure [4,](#page-2-1) the default color for non-selected features. Annotations can be nested, as such, Generation is within QRCode, itself contained in ExchangeRates. The depth of the nesting is visually indicated with a translation to the right. The class glyph is used to represent each class in the represented software system.

### 2.2 Visual Properties

Our visualizations cover the following comprehension use-cases.

Features locations. Features may be selected in the feature model (C). Selecting a feature underlines classes that are contributed by the selected feature. Several features may be selected to reveal their locations in terms of their class contribution.

The feature model in Figure [1,](#page-1-1) marked with C, have three selected features, Codecs, ExchangeRates, SendCoins, and BlockchainSync. The contribution of each of these features is highlighted in the classes (D) by underlining these classes. Each feature is associated to a color, and the underline uses the feature color. For example, we see a large class that is contributed by three features, located near by the mark D, Figure [1.](#page-1-1) Overall, we deduce many points of interaction between these features across the classes composing the system analyzed.

Context scoping. In the initial pane (A in Figure [1\)](#page-1-1) features may be selected in the feature model (C). Selected features define a context that is kept along the navigation. Whenever one navigates through the system by selecting features or classes, only the feature that were initially selected are highlighted. Other features are painted in dark gray. For example, Figure [3](#page-3-0) shows a chain of four panes.

<span id="page-3-0"></span>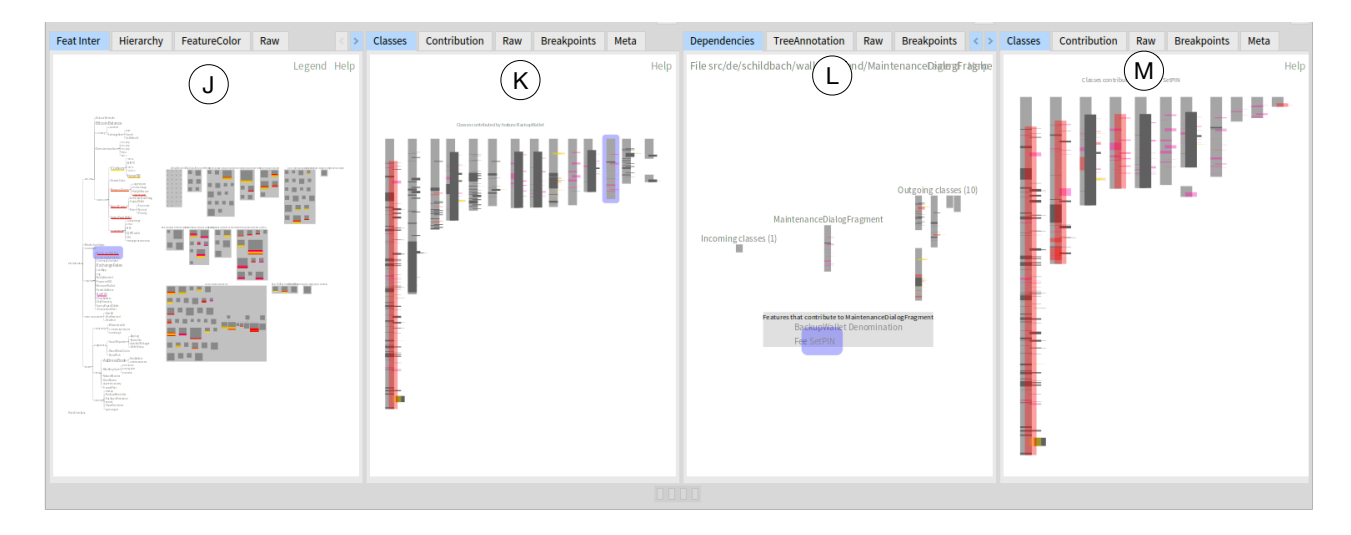

Figure 3: Navigation through a chain of panes

Features that are highlighted in panes K, L, and M are the one selected in pane J.

Contribution to a particular class. Moving the mouse cursor above a class in the initial pane (A in Figure [1\)](#page-1-1) highlights the features that contribute to the class indicated by the cursor.

Figure [5](#page-3-1) illustrates the highlight triggered by moving the mouse cursor above the class named WalletTransactionsFragment. In addition to displaying a little popup window that indicates the class name, number of fan-in and -out, all the contributing features are highlighted. Each feature has a color that is determined from a linear distribution across all the leave features of the feature model.

Since contributing features are highlighted by simply moving the mouse cursor, a very low-effort action, a practitioner can browse

<span id="page-3-1"></span>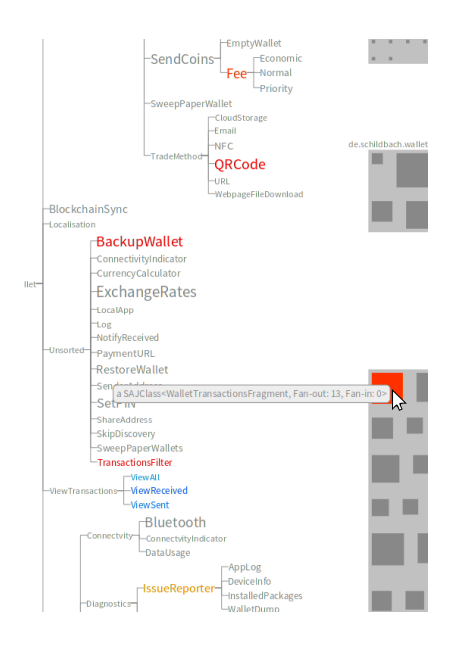

Figure 5: Hovering a class highlights contributing features

the system by simply moving the mouse around to immediately see the features contributing to a particular class.

## 3 PILOT EVALUATION

We evaluated whether FeatureVista supports the ability to form a comprehension view of the different software components (e.g., package, class) and features by designing a formal pilot experiment [\[22\]](#page-5-33). In the following, we describe our experiment design and report preliminary results.

Pilot Design. The pilot was guided by three research questions: RQ1. Can FeatureVista support developers when identifying features with characteristics of their relationship with different software components and metrics?

RQ2. Can FeatureVista support developers when identifying software components with characteristics of their relationship with features and software metrics?

RQ3. Does FeatureVista help developers understanding the relationships (e.g., feature interaction) between the different features?

With RQ1 and RQ2 we aim to evaluate our tool ability to provide a comprehensive view of the different software components and features and inspect their characteristics. With RQ3 we want to investigate the extent in which our tool provides a support to understand the feature relationships. Using the running example in Section [2,](#page-1-2) we created nine task-based questions to answer our RQs, see table [1.](#page-4-0) The questions were shared with a software engineer, which we asked to also share how she used the tool to answer each question and her opinion about the tool. To prepare the engineer for using the tool a demo video that briefly describes the tool was shared with her. The data collected from the participant was qualitative one combining her task answers and a free-text to reflect on each task experience. We used Miles and Huberman [\[31\]](#page-5-34) qualitative data analysis method with thematic analysis [\[44\]](#page-5-35) to identify and analyze a theme patterns in the provided answers. We were able to group questions' answers by improvement comments.

<span id="page-4-0"></span>Table 1: Task-based questions used in the pilot evaluation

| Related<br>RQ | Question                                                                                                    |
|---------------|----------------------------------------------------------------------------------------------------|
| RQ1           | Q1. Which feature is the largest in the system, in terms of<br>classes?<br>Q2. Which feature is the largest in the system, in terms of<br>packages?<br>Q3. Which feature is the largest in the system, in terms of lines<br>of code?                                                                         |
| RQ2           | Q4. Which class is the most diverse in terms of features?<br>Q5. Which class is the largest, in terms of lines of code?<br>Q6. Which packages is the largest, in terms of number of<br>classes?                                                                                                    |
| RQ3           | Q7. Is there an interaction between feature A and feature B on<br>the class level?<br><b>follow-up if yes</b> : $Q7.1$ How many classes contribute to both<br>feature A and B?<br>Q8. How do features interact in class X?<br>Q9. How is the feature C spread along the dependency graph,<br>of the class X? |

Pilot Results. The results from the participant showed the ability to use FeatureVista to answer all the tasks correctly. An overall satisfaction for using the tool was reported and it was described that the tool was intuitive and easy to use for forming a comprehensive understanding of the Bitcoin software features and software components. The following comments for improvement were given. For Q3 and Q5, she reported that the intuitive visual representation that reflects using the size of an element (class or feature) what is usually a code level metric makes it easy to spot this information. However, one concern was raised in case two elements' size looked pretty similar in the visual inspection. The same comments were given to Q1, where the size of feature font was the used indicator. In Q2, Q4 and Q6, by navigating pane A and B, refer to (A and B in Figure [1\)](#page-1-1), the participant was able to easily spot the answers. But for Q2, an additional interaction was needed with the feature model in pane A by selecting each feature and counting the highlighted packages. The same applied to Q4 but using pane B to extract the information. It was highlighted for both questions that it could be cumbersome for users with bigger feature model to extract the information. For Q7, Q8 and Q9, the participant was able to identify the feature interactions and their spread along different dependent classes (Q9) using the tool interactivity and the different views it provides (e.g., dependencies tab, classes tab). The participant described that the tool gave her an overall understanding of the features interactions.

### **RELATED WORK**

Various prior works proposed visualization technique to assist practitioners in understanding feature location and feature interactions.

Greevy et al. [\[18\]](#page-5-36) combine static information and dynamic behaviors by providing a 3D visualization to assess execution traces. Urli et al. [\[46\]](#page-5-37) proposed variability blueprint to visualize large feature model. Their blueprint emphasizes the representation of constraints between features. Entekhabi et al. [\[17\]](#page-5-38) and Andam et al. [\[2\]](#page-5-39) propose dashboards to visualize features and their locations and to ease browsing them, for which they rely on embedded feature annotations as we do [\[19,](#page-5-9) [41\]](#page-5-28). For such annotations, Martinson et

al. [\[30\]](#page-5-27) provide an IntelliJ plugin helping to write such annotations during development and assuring their consistency. Pleuss et al. [\[36\]](#page-5-40) propose a visual approach to assist practitioners to configure systems with the help of feature models. Trinidad et al. [\[45\]](#page-5-41) develop a 3D visualization to draw large feature models. Such representation has the benefit over 2D representation to reduce the amount of necessary scrolling.

FeatureVista was designed by considering the experience of these previous works [\[8,](#page-5-42) [12,](#page-5-43) [18,](#page-5-36) [46\]](#page-5-37), but has novel concepts to navigate and assess the mapping between features and a base source code.

## 5 CONCLUSION AND DIRECTIONS

This paper contributes to the state of the art in understanding feature interaction using an interactive visualization. FeatureVista produces an interactive visualization from an annotated source code to explore features' location with respect to other software components and their interaction. The results of our pilot experiment show that FeatureVista is easy to use and supports forming a comprehensive understanding of feature interactions and location. A natural next step is to empirically assess FeatureVista by designing and applying a mixed-method evaluation. In particular, we plan to collect and contrast results of a narrative data (e.g., think aloud protocol) with numerical data (e.g., metrics describing performance to complete well defined tasks).

In the longer-term, towards evolving these feature-oriented visualizations into a real interfaces that can be used to manage the underlying (object-oriented) assets, we envision the following directions for future work.

FeatureVista has been designed for Java, but it is largely applicable to other programming languages, even in presence of particular notion of component (e.g., traits as in Scala and Pharo [\[14\]](#page-5-44), class extensions as in Swift [\[13\]](#page-5-45)).

Feature-Oriented Workflows. While agile engineering methods are focused around the notion of features, managing assets via them is still an open problem. We need to understand and establish efficient workflows [\[25\]](#page-5-26) that are realizable in visual, feature-oriented interfaces, ideally building upon those that FeatureVista provides.

Feature-Oriented Views. Feature-orientation helps managing complex software systems. However, to support working on individual features or subsets of features, we need to establish effective filtering mechanisms for the visualizations proposed by FeatureVista. This needs to address the problems of re-integrating (i.e., considering the view-update problem) edited views.

Visualizing Feature-Oriented Evolution. Developers often need to understand the past evolution of a software system to effectively evolve it. FeatureVista's visualizations only show a snapshot of a system. Conceiving effective ways to visualize the prior evolution in terms of features is an open problem, calling for proposals from the community.

### ACKNOWLEDGEMENTS

Bergel thanks the ANID Fondecyt Regular project number 1200067. Ghzouli and Berger thank the Knut and Alice Wallenberg Foundation as well as the Swedish Research Council.

<span id="page-5-0"></span>SPLC '21, September 6–11, 2021, Leicester, United Kingdom Alexandre Bergel, Razan Ghzouli, Thorsten Berger, and Michel R. V. Chaudron

### **REFERENCES**

- <span id="page-5-30"></span>[1] 2021. FeatureVista Tool Demo. [https://archive.org/details/FeatureVista-tool](https://archive.org/details/FeatureVista-tool-demo)[demo](https://archive.org/details/FeatureVista-tool-demo)
- <span id="page-5-39"></span>[2] Berima Andam, Andreas Burger, Thorsten Berger, and Michel R. V. Chaudron. 2017. Florida: Feature Location Dashboard for Extracting and Visualizing Feature Traces. In VaMoS.
- <span id="page-5-2"></span>[3] Sven Apel, Don Batory, Christian Kästner, and Gunter Saake. 2013. Feature-Oriented Software Product Lines.
- <span id="page-5-17"></span>[4] Sven Apel, Don Batory, Christian Kstner, and Gunter Saake. 2013. Feature-Oriented Software Product Lines: Concepts and Implementation. Springer Publishing Company, Incorporated.
- <span id="page-5-18"></span>[5] Sven Apel and Christian Kästner. 2009. An overview of feature-oriented software development. J. Object Technol. 8, 5 (2009), 49–84.
- <span id="page-5-7"></span>[6] Sven Apel, Sergiy Kolesnikov, Norbert Siegmund, Christian Kästner, and Brady Garvin. 2013. Exploring feature interactions in the wild: the new featureinteraction challenge. In 5th International Workshop on Feature-Oriented Software Development.
- <span id="page-5-19"></span>[7] Sven Apel, Thomas Leich, Marko Rosenmüller, and Gunter Saake. 2005. FeatureC++: on the symbiosis of feature-oriented and aspect-oriented programming. In GPCE.
- <span id="page-5-42"></span>[8] Vanessa Peña Araya, Alexandre Bergel, Damien Cassou, Stéphane Ducasse, and Jannik Laval. 2013. Agile Visualization with Roassal. In Deep Into Pharo. Square Bracket Associates, 209–239.
- <span id="page-5-20"></span>[9] Don Batory. 2004. Feature-Oriented Programming and the AHEAD Tool Suite. In ICSE.
- [10] D Batory, J.N Sarvela, and A Rauschmayer. 2004. Scaling step-wise refinement. IEEE Transactions on Software Engineering 30, 6 (2004), 355–371.
- <span id="page-5-21"></span>[11] Benjamin Behringer, Jochen Palz, and Thorsten Berger. 2017. PEoPL: Projectional Editing of Product Lines. In ICSE.
- <span id="page-5-43"></span>[12] Alexandre Bergel. 2016. Agile Visualization. LULU Press. [http://](http://AgileVisualization.com) [AgileVisualization.com](http://AgileVisualization.com)
- <span id="page-5-45"></span>[13] Alexandre Bergel, Stéphane Ducasse, Oscar Nierstrasz, and Roel Wuyts. 2004. Classboxes: Controlling Visibility of Class Extensions. Technical Report IAM-04- 003. Institut für Informatik, Universität Bern, Switzerland. [http://scg.unibe.ch/](http://scg.unibe.ch/archive/papers/Berg04aIAM-04-003.pdf) [archive/papers/Berg04aIAM-04-003.pdf](http://scg.unibe.ch/archive/papers/Berg04aIAM-04-003.pdf)
- <span id="page-5-44"></span>[14] Alexandre Bergel, Stéphane Ducasse, Oscar Nierstrasz, and Roel Wuyts. 2008. Stateful Traits and their Formalization. Journal of Computer Languages, Systems and Structures 34, 2-3 (2008), 83–108.<https://doi.org/10.1016/j.cl.2007.05.003>
- <span id="page-5-1"></span>[15] Thorsten Berger, Daniela Lettner, Julia Rubin, Paul Grünbacher, Adeline Silva, Martin Becker, Marsha Chechik, and Krzysztof Czarnecki. 2015. What is a Feature? A Qualitative Study of Features in Industrial Software Product Lines. In SPLC.
- <span id="page-5-3"></span>[16] Thorsten Berger, Jan-Philipp Steghöfer, Tewfik Ziadi, Jacques Robin, and Jabier Martinez. 2020. The state of adoption and the challenges of systematic variability management in industry. Empirical Software Engineering 25, 3 (2020), 1755–1797.
- <span id="page-5-38"></span>[17] Sina Entekhabi, Anton Solback, Jan-Philipp Steghöfer, and Thorsten Berger. 2019. Visualization of Feature Locations with the Tool FeatureDashboard. In SPLC, Tools Track.
- <span id="page-5-36"></span>[18] Orla Greevy, Michele Lanza, and Christoph Wysseier. 2005. Visualizing Feature Interaction in 3-D. In Proceedings of VISSOFT 2005 (3th IEEE International Workshop on Visualizing Software for Understanding). 114–119. [http://scg.unibe.ch/archive/](http://scg.unibe.ch/archive/papers/Gree05dTraceCrawlerVissoft2005.pdf) [papers/Gree05dTraceCrawlerVissoft2005.pdf](http://scg.unibe.ch/archive/papers/Gree05dTraceCrawlerVissoft2005.pdf)
- <span id="page-5-9"></span>[19] Wenbin Ji, Thorsten Berger, Michal Antkiewicz, and Krzysztof Czarnecki. 2015. Maintaining Feature Traceability with Embedded Annotations. In SPLC.
- <span id="page-5-5"></span>[20] Kyo Kang, Sholom Cohen, James Hess, William Nowak, and Spencer Peterson. 1990. Feature-Oriented Domain Analysis (FODA) Feasibility Study. Technical Report. Carnegie-Mellon University, Pittsburgh, PA, USA.
- <span id="page-5-32"></span>[21] Daniel A Keim. 2002. Information visualization and visual data mining. IEEE transactions on Visualization and Computer Graphics 8, 1 (2002), 1–8.
- <span id="page-5-33"></span>[22] Barbara Kitchenham, Stephen Linkman, and David Law. 1997. DESMET: a methodology for evaluating software engineering methods and tools. Computing & Control Engineering Journal (1997).
- <span id="page-5-22"></span>[23] Jonathan Koscielny, Sönke Holthusen, Ina Schaefer, Sandro Schulze, Lorenzo Bettini, and Ferruccio Damiani. 2014. DeltaJ 1.5: Delta-oriented Programming for Java 1.5. In PPPJ.
- <span id="page-5-10"></span>[24] Jacob Krueger, Gul Calikli, Thorsten Berger, Thomas Leich, and Gunter Saake. 2019. Effects of Explicit Feature Traceability on Program Comprehension. In 27th

ACM SIGSOFT International Symposium on the Foundations of Software Engineering  $(FSF)$ 

- <span id="page-5-26"></span>[25] Jacob Krueger, Wardah Mahmood, and Thorsten Berger. 2020. Promote-pl: A Round-Trip Engineering Process Model for Adopting and Evolving Product Lines. In 24th ACM International Systems and Software Product Line Conference (SPLC).
- <span id="page-5-11"></span>[26] Jacob Krueger, Mukelabai Mukelabai, Wanzi Gu, Hui Shen, Regina Hebig, and Thorsten Berger. 2019. Where is my Feature and What is it About? A Case Study on Recovering Feature Facets. Journal of Systems and Software 152 (June 2019), 239–253.
- <span id="page-5-12"></span>[27] Jacob Krüger, Wanzi Gu, Hui Shen, Mukelabai Mukelabai, Regina Hebig, and Thorsten Berger. 2018. Towards a Better Understanding of Software Features and Their Characteristics: A Case Study of Marlin. In VaMoS.
- <span id="page-5-31"></span>[28] Jacob Krüger, Mukelabai Mukelabai, Wanzi Gu, Hui Shen, Regina Hebig, and Thorsten Berger. 2019. Where is my feature and what is it about? a case study on recovering feature facets. Journal of Systems and Software 152 (2019), 239–253.
- <span id="page-5-4"></span>[29] Wardah Mahmood, Daniel Strueber, Thorsten Berger, Ralf Laemmel, and Mukelabai Mukelabai. 2021. Seamless Variability Management With the Virtual Platform. In 43rd International Conference on Software Engineering (ICSE).
- <span id="page-5-27"></span>[30] Johan Martinson, Herman Jansson, Mukelabai Mukelabai, Thorsten Berger, Alexandre Bergel, and Truong Ho-Quang. 2021. HAnS: IDE-Based Editing Support for Embedded Feature Annotations. In 25th ACM International Systems and Software Product Line Conference (SPLC), Tools Track.
- <span id="page-5-34"></span>[31] Matthew B Miles, A Michael Huberman, and Johnny Saldaña. 2018. Qualitative data analysis: A methods sourcebook. Sage publications.
- <span id="page-5-6"></span>[32] Damir Nesic, Jacob Krueger, Stefan Stanciulescu, and Thorsten Berger. 2019. Principles of Feature Modeling. In FSE.
- <span id="page-5-13"></span>[33] Leonardo Passos, Krzysztof Czarnecki, Sven Apel, Andrzej Wąsowski, Christian Kästner, and Jianmei Guo. 2013. Feature-oriented software evolution. In Proceedings of the Seventh International Workshop on Variability Modelling of Software-intensive Systems. 1–8.
- <span id="page-5-8"></span>[34] Leonardo Passos, Rodrigo Queiroz, Mukelabai Mukelabai, Thorsten Berger, Sven Apel, Krzysztof Czarnecki, and Jesus Padilla. 2021. A Study of Feature Scattering in the Linux Kernel. IEEE Transactions on Software Engineering 47 (2021), 146–164. Issue 1.
- <span id="page-5-16"></span>[35] Leonardo Passos, Rodrigo Queiroz, Mukelabai Mukelabai, Thorsten Berger, Sven Apel, Krzysztof Czarnecki, and Jesus Padilla. 2021. A Study of Feature Scattering in the Linux Kernel. IEEE Transactions on Software Engineering 47 (2021), 146–164. Issue 1.
- <span id="page-5-40"></span>[36] Andreas Pleuss and Goetz Botterweck. 2012. Visualization of Variability and Configuration Options. Int. J. Softw. Tools Technol. Transf. 14, 5 (Oct. 2012), 497–510.
- <span id="page-5-23"></span>[37] Christian Prehofer. 1997. Feature-oriented programming: A fresh look at objects. In ECOOP.
- <span id="page-5-14"></span>[38] Alcemir Rodrigues Santos, Ivan do Carmo Machado, Eduardo Santana de Almeida, Janet Siegmund, and Sven Apel. 2019. Comparing the influence of using featureoriented programming and conditional compilation on comprehending featureoriented software. Empirical Software Engineering 24, 3 (2019), 1226–1258.
- <span id="page-5-24"></span>[39] Ina Schaefer, Lorenzo Bettini, Viviana Bono, Ferruccio Damiani, and Nico Tanzarella. 2010. Delta-oriented programming of software product lines. In International Conference on Software Product Lines. Springer, 77–91.
- <span id="page-5-25"></span>[40] Ina Schaefer and Ferruccio Damiani. 2010. Pure delta-oriented programming.. In FOSD.
- <span id="page-5-28"></span>[41] Tobias Schwarz, Wardah Mahmood, and Thorsten Berger. 2020. A Common Notation and Tool Support for Embedded Feature Annotations. In SPLC.
- <span id="page-5-29"></span>[42] Marcus Seiler and Barbara Paech. 2019. Documenting and Exploiting Software Feature Knowledge through Tags. In SEKE.
- <span id="page-5-15"></span>[43] Janet Siegmund, Christian Kästner, Jörg Liebig, and Sven Apel. 2012. Comparing Program Comprehension of Physically and Virtually Separated Concerns. In FOSD.
- <span id="page-5-35"></span>[44] Gareth Terry, Nikki Hayfield, Victoria Clarke, and Virginia Braun. 2017. Thematic analysis. The Sage handbook of qualitative research in psychology (2017).
- <span id="page-5-41"></span>[45] Pablo Trinidad, Antonio Ruiz-Cortés, David Benavides, and Sergio Segura. 2008. Three-dimensional feature diagrams visualization. In In 2nd International Workshop on Visualisation in Software Product Line Engineering (ViSPLE).
- <span id="page-5-37"></span>[46] Simon Urli, Alexandre Bergel, Mireille Blay-Fornarino, Philippe Collet, and Sébastien Mosser. 2015. A visual support for decomposing complex feature models. In 2015 IEEE 3rd Working Conference on Software Visualization (VISSOFT).